# **PRIMERGY L100**

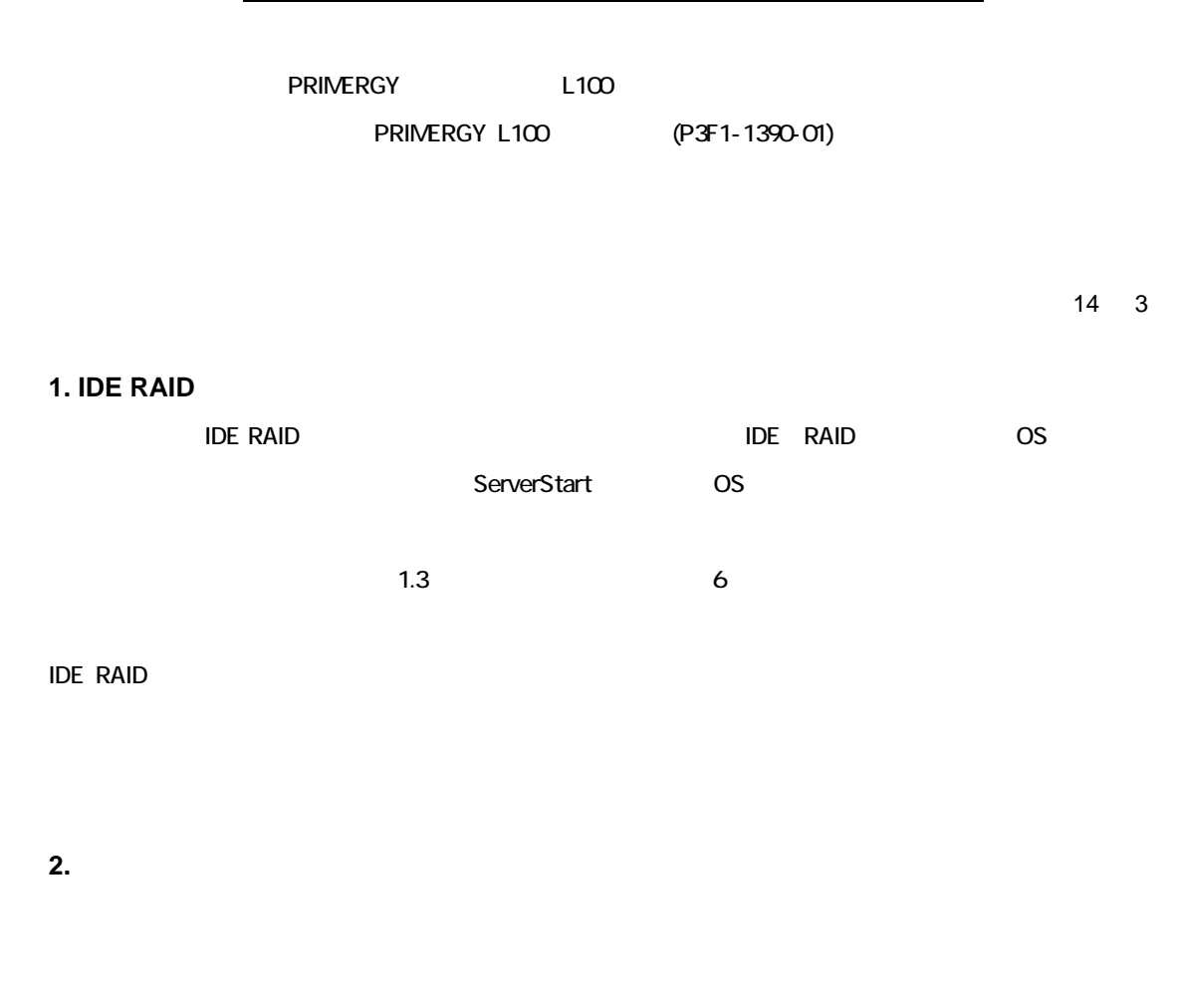

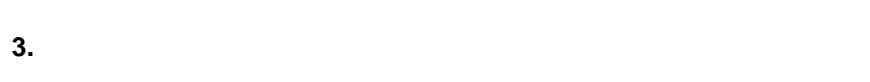

 $\overline{2}$ 

 $21$ 

**Contract Contract Contract Contract Contract Contract Contract Contract Contract Contract Contract Contract C**  $(x4)$ **REC** en de Grande<br>Station (Station) q

23

 $\overline{5}$ 

# **4. BIOS** セットアップユーティリティの設定項目に関する訂正

# 70 ページ

Restart on AC/Power Failure

Restart on AC/Power Failure

Enabled

**Disabled** 

Restart on AC/Power Failure

 Windows 2000 Server をご使用の場合に、UPS によるスケジュール運転を行うには、OS の変更を行う Always Power On  $\overline{OS}$  and  $\overline{OS}$  $\overline{\text{OS}}$ Restore Last Power State

Always Power On

Always Power Off

# 85

Connection over

Connection over

Console Redirection Enabled Null-Modem Modem **Ethernet** 

Restart on AC/Power Failure

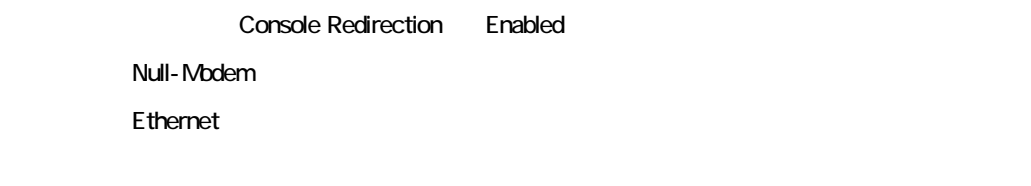

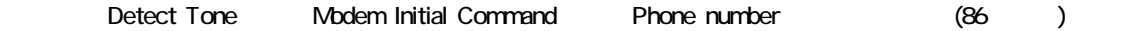

# **5. BIOS Environment Support Tools**

111

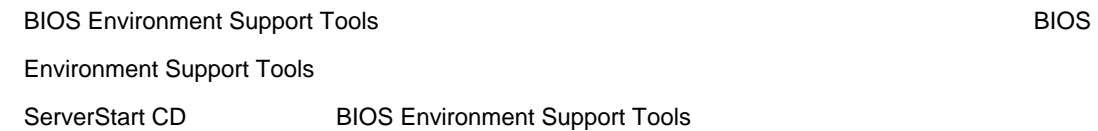

### **6. ServerView**

ート<br>
ServerView **ServerView ことについて かいしゃ fasttrack** 

fasttrack

- ServerStart ServerView
- ServerView **Agent Installation Actions**

ServerView CD-ROM

- 1. ServerView
	- <CD-ROM >:\SVMANAGE\JAPANESE\UNAGENT.EXE

 $2$ 

<CD-ROM >:\SVMANAGE\TOOLS\ADDAGENT.EXE

**Agent Installation Actions** 

Install PROMSE Fasttrak IDE Disk Array Agent

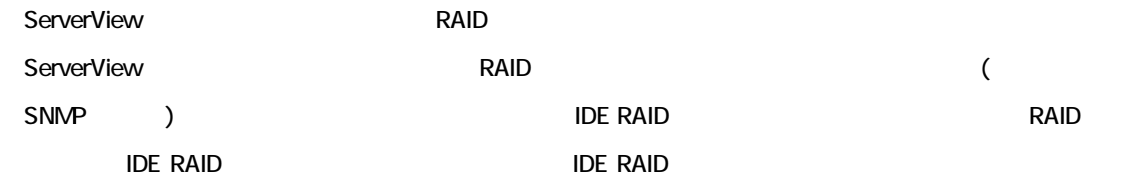

IDE RAID 管理ツールのインストール方法および使用方法については、本体添付の取扱説明書内「6.9 IDE RAID

### **7.**  $\overline{\phantom{a}}$

RemoteControlService

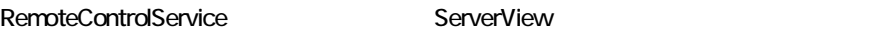

<u>LAN1 コメリカイレクションは、LAN1 コネク</u> - BIOS **EXECUTE Advanced Options** (F8] [Alt] [F4] RemoteControlService **Networks** [F8] Chipset Settings - コールドリセットおよびコールドブートは行わないでください。本操作を行うと、コンソールリダイレクション機

- コンソールリダイレクションの接続が確立すると、以下のようなメッセージが表示されます。

ServerView Hints

Boot Menu

1. Diagnostic Boot

2. Normal Boot

 $\begin{bmatrix} 2 & 1 \end{bmatrix}$  $\overline{7}$ 

 INFO:No Floppy Image or Floppy Disk present press ESC to boot NORMAL otherwise POWER OFF SYSTEM

 $[{\rm Esc}]$ 

RemoteControlService

RemoteControlService

 $-$